## Настройки безопасности подключения к базе «Курьера 15»

Последние изменения: 2024-03-26

Рекомендуется использовать безопасное [соединение](https://www.cleverence.ru/support/40867/) https, которое гарантирует, что информация которая передается на сервер остается защищенной.

Для подключения по логину/паролю в настройках базы «Курьера 15» должна быть включена [«Аутентификация](https://www.cleverence.ru/support/40669/) по пользователю». Пустой пароль не поддерживается.

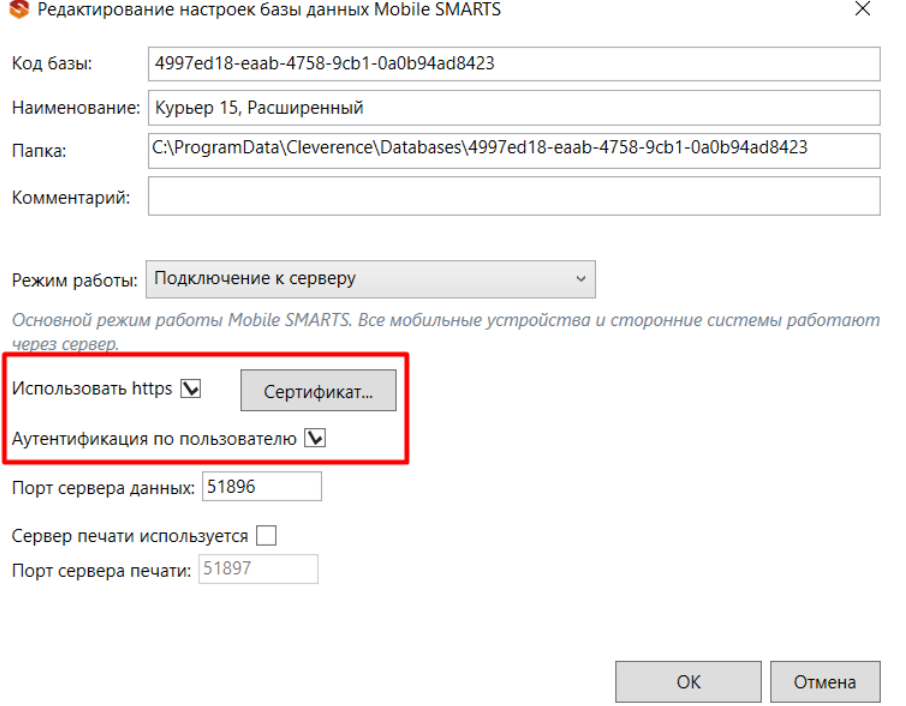

Пользователь для подключения должен обладать правами группы «Мобильный пользователь» или «Администратор», подробнее смотрите статью «Заведение пользователей и групп [пользователей»](https://www.cleverence.ru/support/40899/).

В базе заранее заведены пользователи с дефолтными паролями:

- **admin** (логин), **admin** (пароль) может использоваться и на мобильном устройстве, и в Битриксе для подключения, и в панели управления Mobile SMARTS.
- **exchange** (логин), **exchange** (пароль) может использоваться только в Битриксе.

**Внимание!** Не забудьте поменять дефолтные пароли. Пароли можно поменять только из панели управления Mobile SMARTS, зайдя в нее под пользователем **admin**.

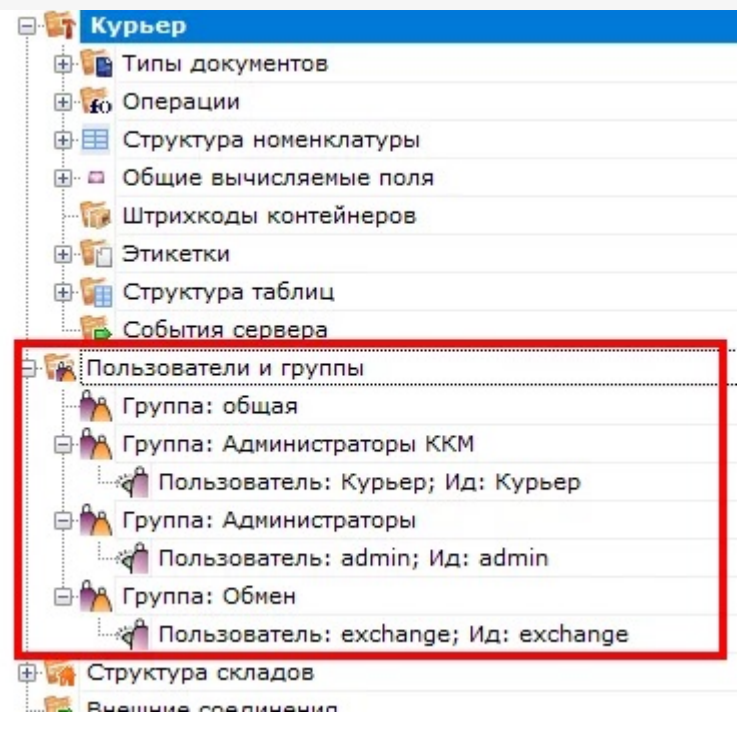

Курьер, интеграция, 1С-Битрикс, безопасность

## Не нашли что искали?

 $\odot$ Задать вопрос в техническую поддержку